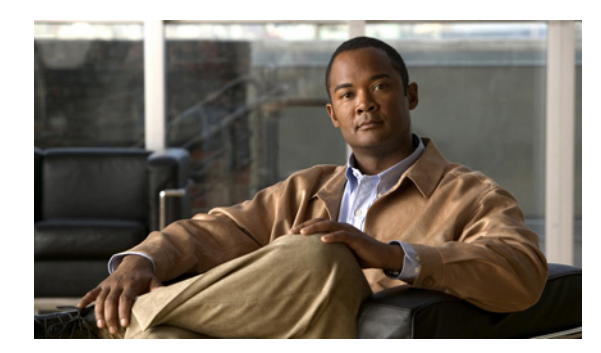

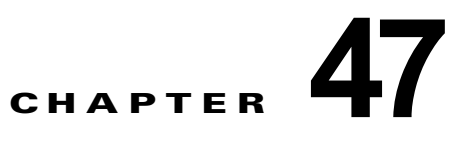

# **MSDP** の設定

この章では、Catalyst 3750 スイッチに Multicast Source Discovery Protocol(MSDP)を設定する方法 について説明します。MSDP によって、複数の Protocol-Independent Multicast Sparse-Mode (PIM-SM)ドメインが接続されます。

このソフトウェア リリースでは、MSDP と連携して動作する Multicast Border Gateway Protocol (MBGP) がサポートされていないため、MSDP は完全にはサポートされていません。ただし、MBGP が動作していない場合、MSDP と連携して動作するデフォルト ピアを作成できます。

この機能を使用するには、スタック マスター上で IP サービス イメージが稼働している必要がありま す。特に明記しない限り、スイッチという用語は、スタンドアロン スイッチおよびスイッチ スタック を指します。

(注) この章で使用するコマンドの構文および使用方法の詳細については、Cisco.com にある『*Cisco IOS IP Command Reference, Volume 3 of 3: Multicast, Release 12.4*』を参照してください。

この章で説明する内容は、次のとおりです。

- **•** 「MSDP [の概要」\(](#page-0-0)P.47-1)
- **•** 「MSDP [の設定」\(](#page-2-0)P.47-3)
- **•** 「MSDP [のモニタおよびメンテナンス」\(](#page-17-0)P.47-18)

# <span id="page-0-0"></span>**MSDP** の概要

MSDP を使用すると、さまざまなドメイン内のすべての Rendezvous Point (RP; ランデブー ポイント) に、グループのマルチキャスト送信元を通知できます。各 PIM-SM ドメインでは独自の RP が使用さ れ、他のドメインの RP には依存しません。RP は伝送制御プロトコル (TCP) を通じて MSDP を実行 し、他のドメイン内のマルチキャスト送信元を検出します。

PIM-SM ドメイン内の RP は、他のドメイン内の MSDP 対応デバイスと MSDP ピアリング関係にあり ます。ピアリング関係は TCP 接続を通じて発生します。交換されるのは、主にマルチキャスト グルー プを送信する送信元のリストです。RP 間の TCP 接続は、基本的なルーティング システムによって実 現されます。受信側の RP では、送信元リストを使用して送信元のパスが確立されます。

このトポロジの目的は、ドメインから、他のドメイン内のマルチキャスト送信元を検出することです。 マルチキャスト送信元がレシーバーのあるドメインを対象としている場合、マルチキャスト データは PIM-SM の通常の送信元ツリー構築メカニズムを通じて配信されます。MSDP は、グループを送信す る送信元のアナウンスにも使用されます。これらのアナウンスは、ドメイン RP で発信する必要があり ます。

MSDP のドメイン間動作は、Border Gateway Protocol(BGP)または MBGP に大きく依存します。ド メイン内の RP(インターネットへのアナウンス対象であるグローバル グループを送信する送信元用の RP)で、MSDP を実行してください。

#### **MSDP** の動作

図 [47-1](#page-2-1) に、2 つの MSDP ピア間での MSDP の動作を示します。PIM では、ドメインの RP に送信元 を登録するための標準メカニズムとして、MSDP が使用されます。MSDP が設定されている場合は、 次のシーケンスが発生します。

送信元が最初のマルチキャスト パケットを送信すると、送信元に直接接続された先頭ホップ ルータ (指定ルータまたは RP)によって RP に PIM 登録メッセージが送信されます。RP は登録メッセージを 使用し、アクティブな送信元を登録したり、ローカル ドメイン内の共有ツリーの下方向にマルチキャ スト パケットを転送します。MSDP が設定されている場合は、Source-Active (SA) メッセージもす べての MSDP ピアに転送されます。送信元、送信元からの送信先であるグループ、および RP のアド レスまたは発信元 ID (RP アドレスとして使用されるインターフェイスの IP アドレス)が設定されて いる場合は、SA メッセージによってこれらが識別されます。

各 MSDP ピアは SA メッセージを発信元の RP から受信して転送し、ピア Reverse-Path Forwarding (RPF)フラッディングを実現します。MSDP デバイスは、BGP または MBGP ルーティング テーブル を調べ、どのピアが SA メッセージの発信元 RP へのネクスト ホップであるかを検出します。このよう なピアは *RPF* ピアと呼ばれます。MSDP デバイスでは、RPF ピア以外のすべての MSDP ピアにメッ セージが転送されます。BGP および MBGP がサポートされていない場合に MSDP を設定する方法に ついては[、「デフォルトの](#page-3-0) MSDP ピアの設定」(P.47-4)を参照してください。

MSDP ピアは、非 RPF ピアから発信元 RP へ向かう同じ SA メッセージを受信すると、そのメッセー ジをドロップします。それ以外の場合、すべての MSDP ピアにメッセージが転送されます。

ドメインの RP ピアは MSDP ピアから SA メッセージを受信します。この RP が SA メッセージに記述 されているグループへの加入要求を持ち、空でない発信インターフェイス リストに(\*,G)エントリが 含まれている場合、そのグループはドメインの対象となり、RP から送信元方向に(S,G)Join メッ セージが送信されます。(S,G)Join メッセージが送信元の DR に到達すると、送信元からリモート ド メイン内の RP への送信元ツリーのブランチが構築されます。この結果、マルチキャスト トラフィック を送信元から送信元ツリーを経由して RP へ、そしてリモート ドメイン内の共有ツリーを下ってレシー バへと送信できます。

<span id="page-2-1"></span>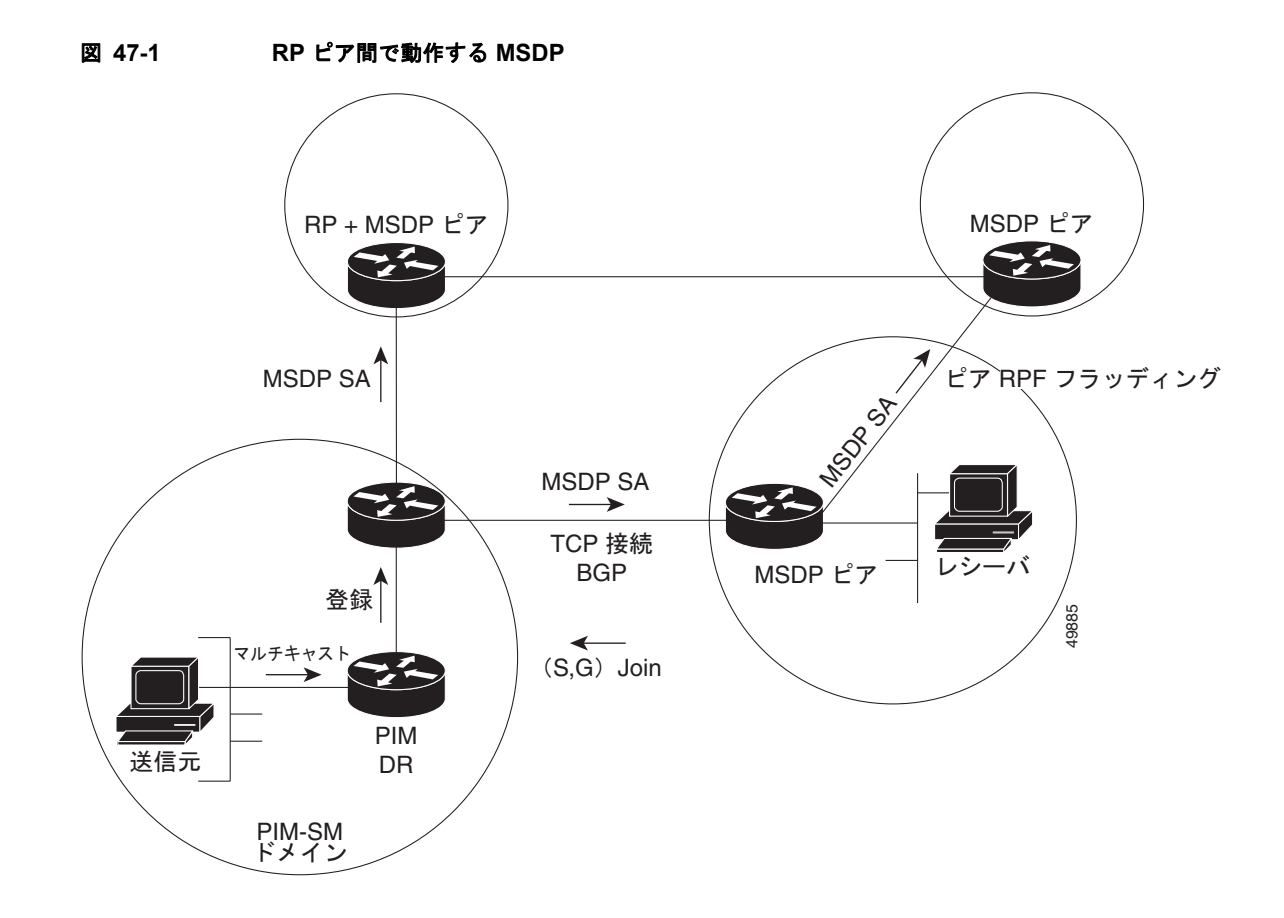

## **MSDP** の利点

MSDP には次の利点があります。

- **•** 共有されたマルチキャスト配信ツリーが分割され、共有ツリーがドメインに対してローカルになる ように設定できます。ローカル メンバーはローカル ツリーに加入します。共有ツリーへの Join メッセージはドメインから脱退する必要はありません。
- **•** PIM SM ドメインは独自の RP だけを信頼するため、他のドメインの RP に対する信頼度が低下し ます。このため、送信元の情報がドメイン外部に漏れないようにでき、セキュリティが高まりま す。
- **•** レシーバーだけが配置されているドメインは、グループ メンバーシップをグローバルにアドバタ イズしなくても、データを受信できます。
- **•** グローバルな送信元マルチキャスト ルーティング テーブル ステートが不要になり、メモリが削減 されます。

# <span id="page-2-0"></span>**MSDP** の設定

- **•** 「MSDP [のデフォルト設定」\(](#page-3-1)P.47-4)
- **•** 「デフォルトの MSDP [ピアの設定」\(](#page-3-0)P.47-4)(必須)
- **•** 「SA [ステートのキャッシング」\(](#page-5-0)P.47-6)(任意)
- **•** 「MSDP [ピアからの送信元情報の要求」\(](#page-7-0)P.47-8)(任意)
- **•** [「スイッチから発信される送信元情報の制御」\(](#page-7-1)P.47-8)(任意)
- **•** [「スイッチで転送される送信元情報の制御」\(](#page-10-0)P.47-11)(任意)
- **•** [「スイッチで受信される送信元情報の制御」\(](#page-12-0)P.47-13)(任意)
- **•** 「MSDP メッシュ [グループの設定」\(](#page-14-0)P.47-15)(任意)
- **•** 「MSDP [ピアのシャットダウン」\(](#page-14-1)P.47-15)(任意)
- **•** 「MSDP への境界 PIM DM [領域の追加」\(](#page-15-0)P.47-16)(任意)
- **•** 「RP [アドレス以外の発信元アドレスの設定」\(](#page-16-0)P.47-17)(任意)

## <span id="page-3-1"></span>**MSDP** のデフォルト設定

MSDP はイネーブルになっていません。デフォルトの MSDP ピアはありません。

#### <span id="page-3-0"></span>デフォルトの **MSDP** ピアの設定

このソフトウェア リリースでは、BGP および MBGP がサポートされていないため、**ip msdp peer** グ ローバル コンフィギュレーション コマンドを使用して、ローカル スイッチに MSDP ピアを設定でき ません。その代わり、デフォルトの MSDP ピアを定義し、そこから送信されるスイッチのすべての SA メッセージを受信できます(そのためには、**ip msdp default-peer** グローバル コンフィギュレーショ ン コマンドを使用します)。デフォルトの MSDP ピアは、事前に設定しておく必要があります。ス イッチで MSDP ピアによる BGP または MBGP ピアリングが行われない場合は、デフォルトの MSDP ピアを設定します。単一の MSDP ピアが設定されている場合、スイッチでは常にそのピアからのすべ ての SA メッセージが受信されます。

図 [47-2](#page-4-0) に、デフォルトの MSDP ピアを使用できるネットワークを示します。図 [47-2](#page-4-0) では、スイッチ B を所有するカスタマーが、2 つの Internet Service Provider (ISP; インターネット サービス プロバイ ダー)に接続されています。一方の ISP はルータ A、もう一方の ISP はルータ C を所有しています。 これらの ISP 間で、BGP または MBGP は動作していません。ISP のドメイン内、または他のドメイン 内の送信元を学習するため、カスタマー サイトのスイッチ B はルータ A をデフォルトの MSDP ピア として識別します。スイッチ B はルータ A とルータ C の両方に SA メッセージをアドバタイズします が、受信するのはルータ A からの SA メッセージ、またはルータ C からの SA メッセージだけです。 ルータ A がコンフィギュレーション ファイルの最初に記述されている場合、ルータ A が動作していれ ば、ルータ A が使用されます。ルータ A が動作していない場合だけ、スイッチ B はルータ C からの SA メッセージを受信します。これが、プレフィックス リストがない場合のデフォルトの動作です。

プレフィックス リストを指定すると、ピアはリスト内のプレフィックス専用のデフォルト ピアになり ます。プレフィックス リストがそれぞれ関連付けられている場合は、複数のアクティブなデフォルト ピアを設定できます。プレフィックス リストがない場合も、複数のデフォルト ピアを設定できますが、 アクティブなデフォルト ピアになるのは最初のピアだけです(このピアにルータが接続されていて、 ピアがアクティブの場合に限ります)。最初に設定されたデフォルト ピアに障害が発生した場合、また はこのピアが正常に接続されていない場合は、2 番めに設定されているピアがアクティブなデフォルト ピアになります。以下同様に処理されます。

通常、ISP はプレフィックス リストを使用して、カスタマーのルータから受信するプレフィックスを定 義します。

<span id="page-4-0"></span>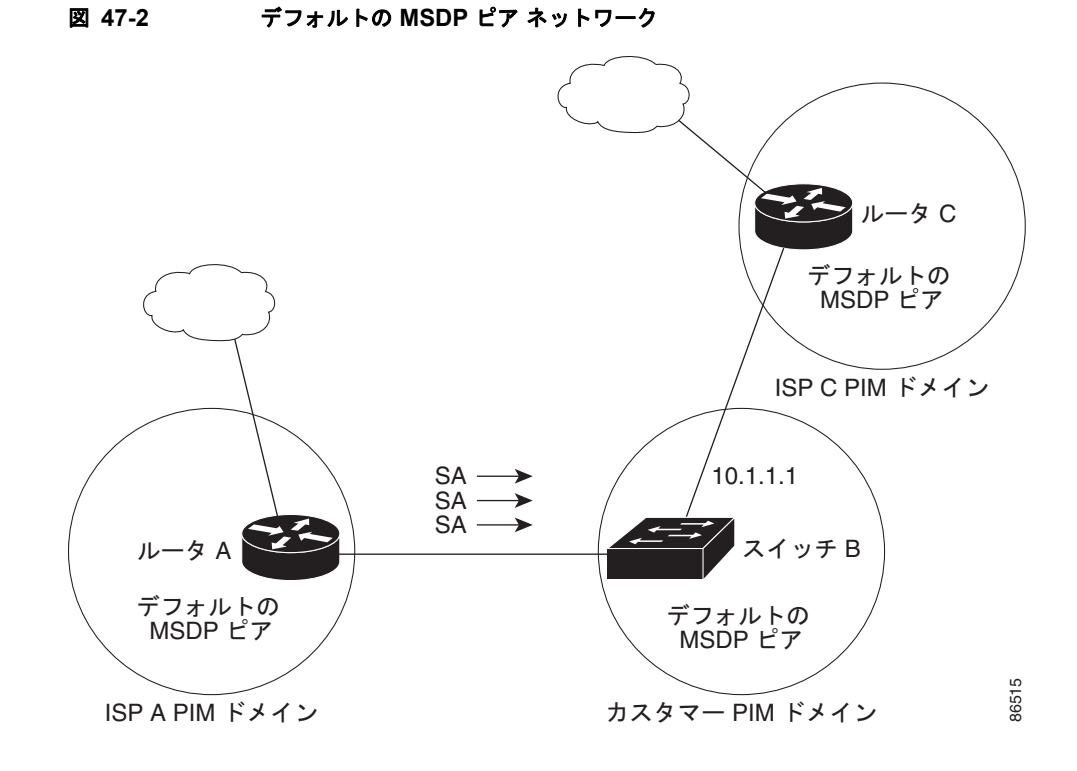

デフォルトの MSDP ピアを指定するには、特権 EXEC モードで次の手順を実行します。この手順は必 須です。

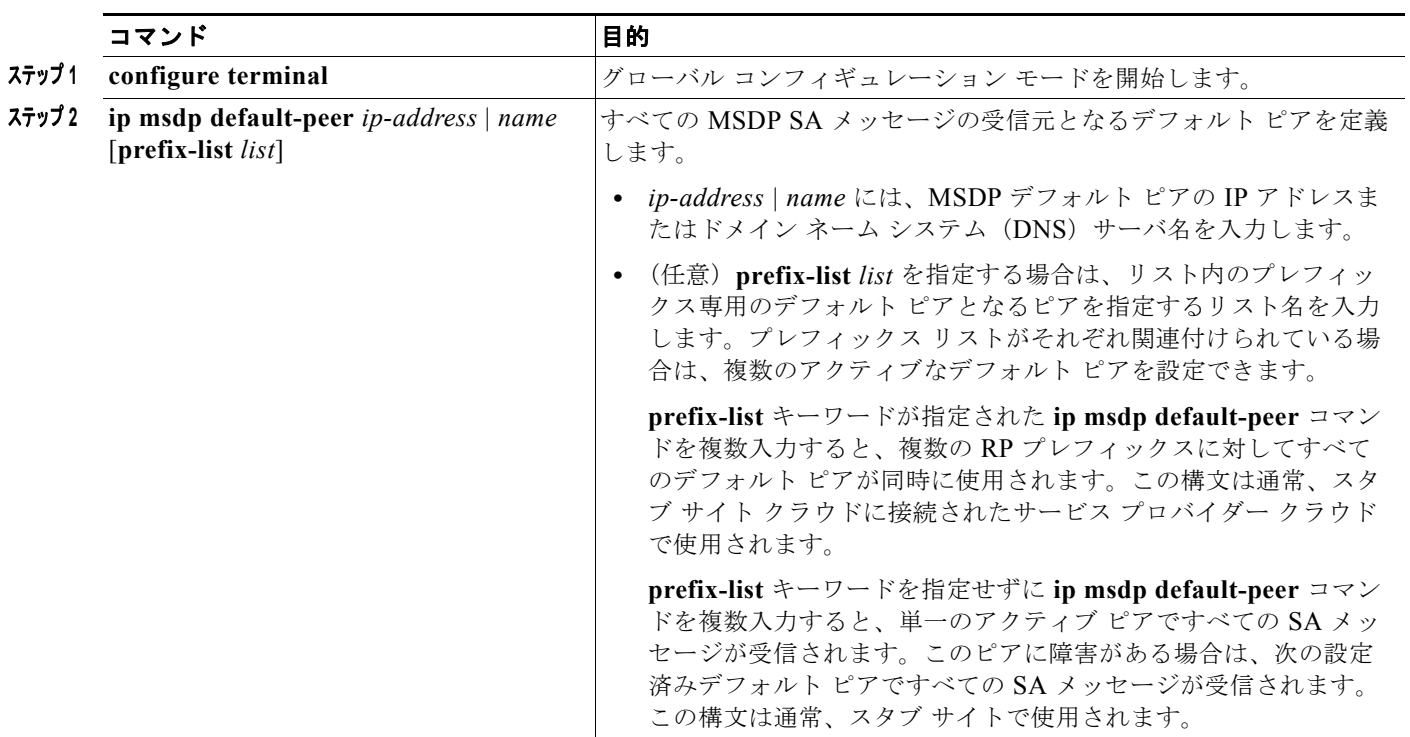

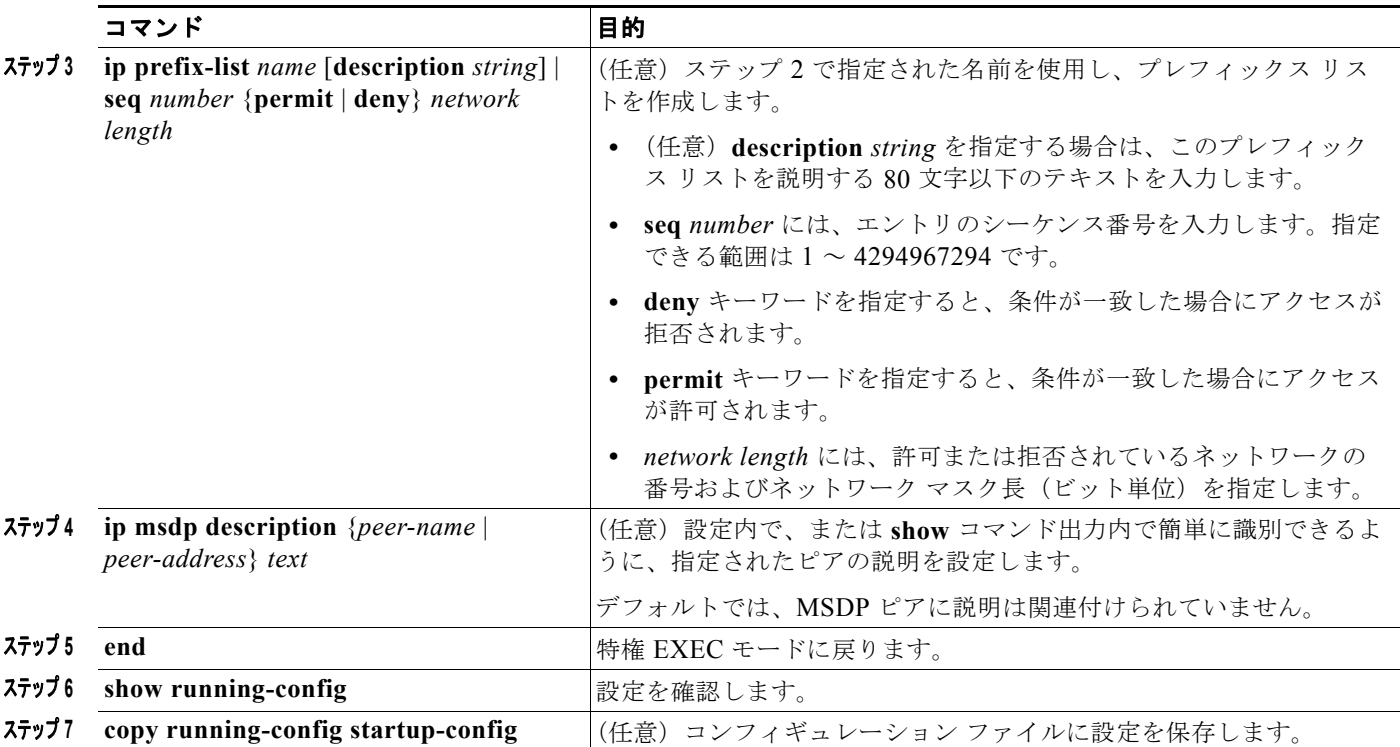

デフォルト ピアを削除するには、**no ip msdp default-peer** *ip-address* | *name* グローバル コンフィギュ レーション コマンドを使用します。

次に、図 [47-2](#page-4-0) のルータ A およびルータ C の設定の一部を示します。それぞれの ISP には、デフォルト ピア(BGP または MBGP 以外)を使用する複数のカスタマーが存在します(図 [47-2](#page-4-0) のカスタマーと 同様)。この場合、両方の ISP で類似した設定となります。つまり、両方の ISP では、対応するプレ フィックス リストで SA が許可されている場合、デフォルト ピアからの SA だけが受信されます。

ルータ A

Router(config)# **ip msdp default-peer 10.1.1.1** Router(config)# **ip msdp default-peer 10.1.1.1 prefix-list site-a** Router(config)# **ip prefix-list site-b permit 10.0.0.0/1**

ルータ C

Router(config)# **ip msdp default-peer 10.1.1.1 prefix-list site-a**  Router(config)# **ip prefix-list site-b permit 10.0.0.0/1**

### <span id="page-5-0"></span>**SA** ステートのキャッシング

デフォルトでは、スイッチで受信された SA メッセージ内の送信元とグループのペアは、キャッシュに 格納されません。また、MSDP SA 情報が転送される場合、この情報はメモリに格納されません。した がって、ローカル RP で SA メッセージが受信された直後にメンバーがグループに加入した場合、次の SA メッセージによって送信元に関する情報が取得されるまでそのメンバーは待機する必要がありま す。この遅延は加入遅延と呼ばれます。

メモリを消費して送信元情報の遅延を短縮する場合は、SA メッセージをキャッシュに格納するように スイッチを設定できます。

送信元とグループのペアのキャッシングをイネーブルにするには、特権 EXEC モードで次の手順を実 行します。この手順は任意です。

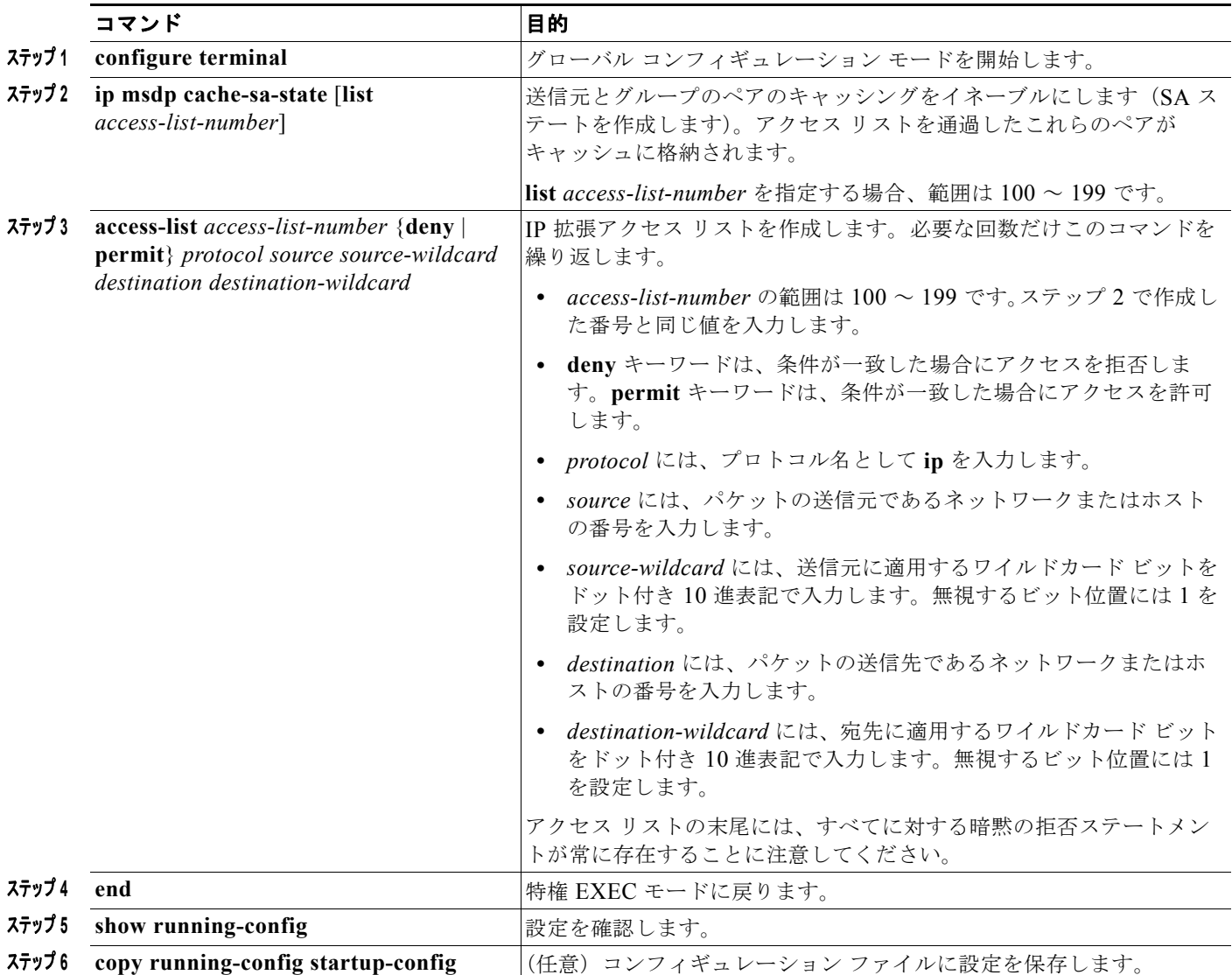

 $\underbrace{\blacklozenge}$ 

(注) このコマンドの代わりに、**ip msdp sa-request** グローバル コンフィギュレーション コマンドを使用で きます。代替コマンドを使用すると、グループの新しいメンバーがアクティブになった場合に、SA 要 求メッセージがスイッチから MSDP ピアに送信されます。詳細については、次の項を参照してくださ い。

デフォルト設定(SA ステートが作成されていない状態)に戻すには、**no ip msdp cache-sa-state** グ ローバル コンフィギュレーション コマンドを使用します。

次に、グループ 224.2.0.0/16 への送信元である 171.69.0.0/16 のすべての送信元のキャッシュ ステート をイネーブルにする例を示します。

Switch(config)# **ip msdp cache-sa-state 100** Switch(config)# **access-list 100 permit ip 171.69.0.0 0.0.255.255 224.2.0.0 0.0.255.255**

#### <span id="page-7-0"></span>**MSDP** ピアからの送信元情報の要求

ローカル RP では、SA 要求を送信し、指定されたグループに対するすべてのアクティブな送信元の要 求をすぐに取得できます。デフォルトでは、新しいメンバーがグループに加入してマルチキャスト ト ラフィックを受信する必要が生じた場合、スイッチは MSDP ピアに SA 要求メッセージを送信しませ ん。新しいメンバーは次の定期的な SA メッセージを受信する必要があります。

グループへの送信元である接続 PIM SM ドメイン内のアクティブなマルチキャスト送信元を、グルー プの新しいメンバーが学習する必要がある場合は、新しいメンバーがグループに加入したときに、指定 された MSDP ピアに SA 要求メッセージを送信するようにスイッチを設定します。ピアは SA キャッ シュ内の情報に応答します。ピアにキャッシュが設定されていない場合、このコマンドを実行しても何 も起こりません。この機能を設定すると加入遅延は短縮されますが、メモリが消費されます。

新しいメンバーがグループに加入し、マルチキャスト トラフィックを受信する必要が生じた場合、 MSDP ピアに SA 要求メッセージを送信するようにスイッチを設定するには、特権 EXEC モードで次 の手順を実行します。この手順は任意です。

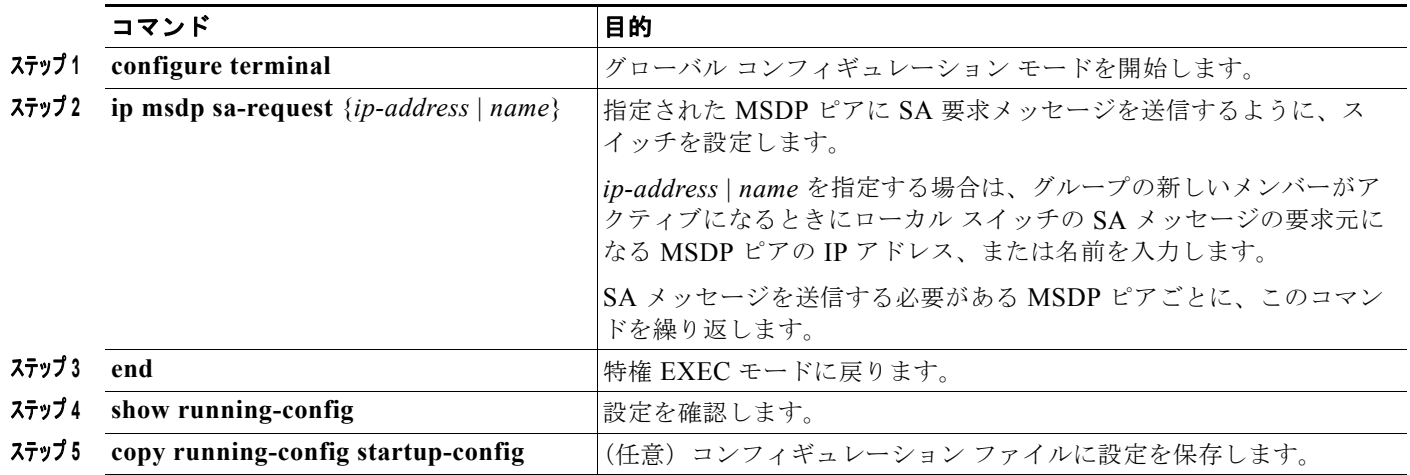

デフォルト設定に戻すには、**no ip msdp sa-request** {*ip-address* | *name*} グローバル コンフィギュレー ション コマンドを使用します。

次に、171.69.1.1 の MSDP ピアに SA 要求メッセージを送信するように、スイッチを設定する例を示 します。

Switch(config)# **ip msdp sa-request 171.69.1.1**

# <span id="page-7-1"></span>スイッチから発信される送信元情報の制御

スイッチから発信されるマルチキャスト送信元情報を制御できます。

- **•** アドバタイズ対象の送信元(送信元ベース)
- **•** 送信元情報のレシーバー(要求元認識ベース)

詳細については[、「送信元の再配信」\(](#page-8-0)P.47-9) および「SA [要求メッセージのフィルタリング」](#page-9-0) ([P.47-10](#page-9-0))を参照してください。

#### <span id="page-8-0"></span>送信元の再配信

SA メッセージは、送信元が登録されている RP で発信されます。デフォルトでは、RP に登録されてい るすべての送信元がアドバタイズされます。送信元が登録されている場合は、RP に *A* フラグが設定さ れています。このフラグは、フィルタリングされる場合を除き、送信元が SA に格納されてアドバタイ ズされることを意味します。

アドバタイズされる登録済みの送信元を制限するには、特権 EXEC モードで次の手順を実行します。 この手順は任意です。

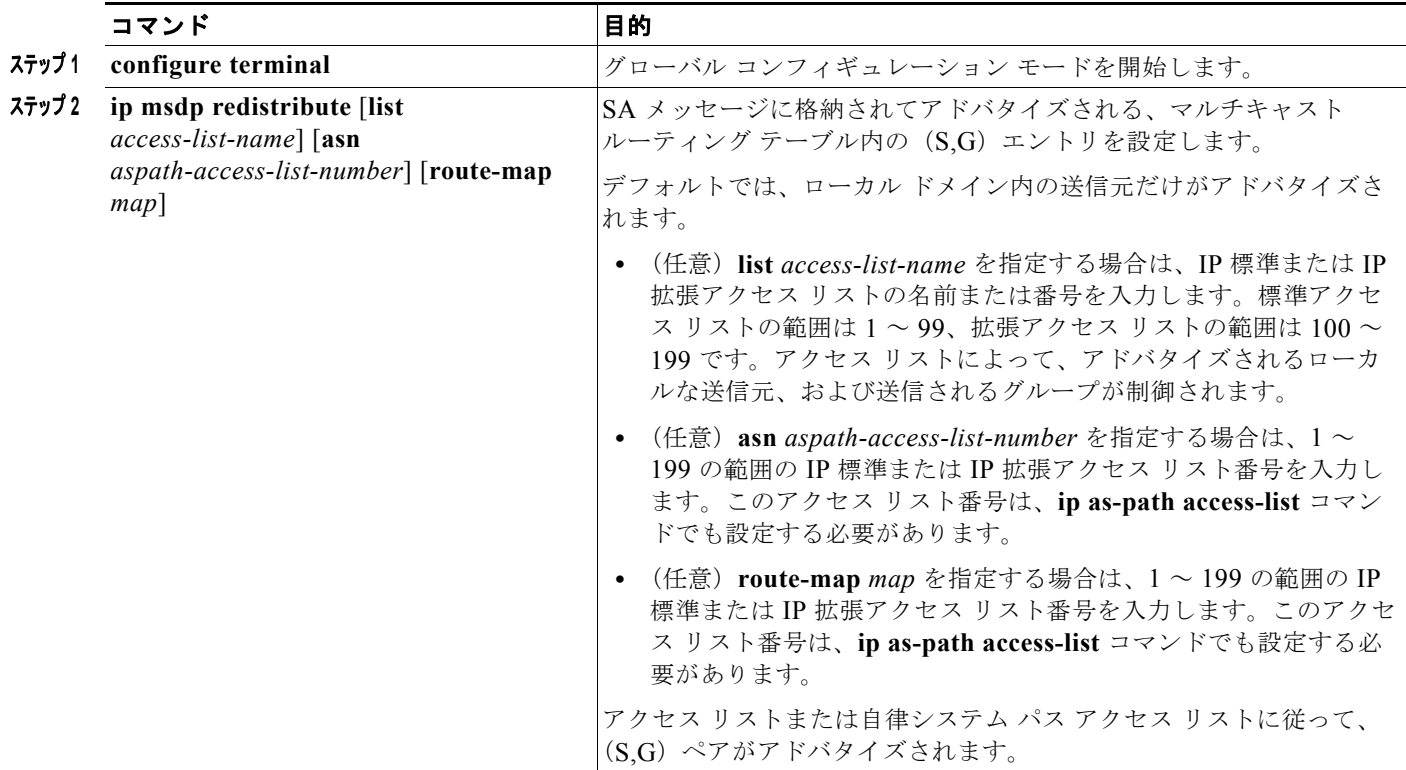

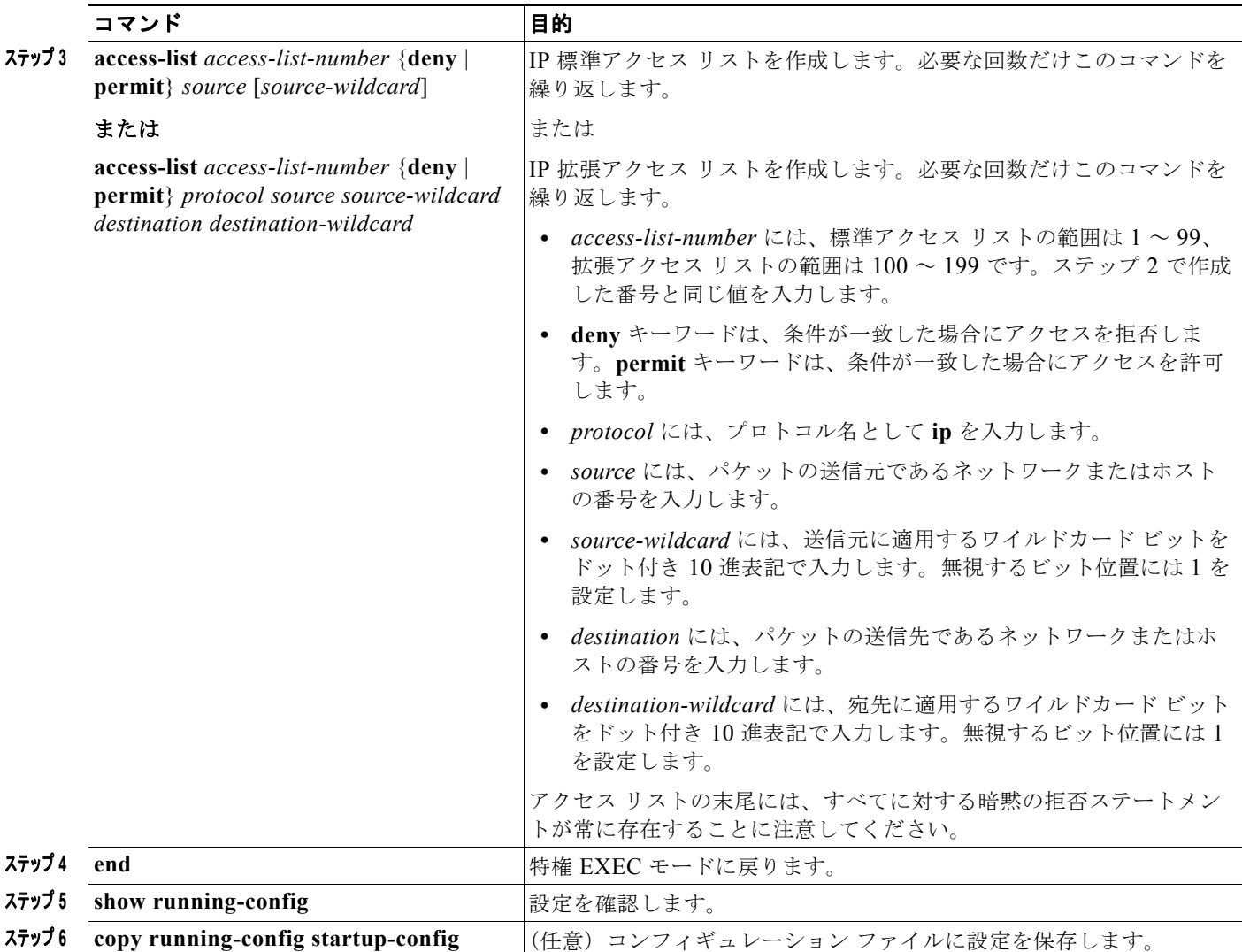

フィルタを削除するには、**no ip msdp redistribute** グローバル コンフィギュレーション コマンドを使 用します。

#### <span id="page-9-0"></span>**SA** 要求メッセージのフィルタリング

デフォルトでは、SA 情報をキャッシングしているスイッチだけが、SA 要求に応答します。このよう なスイッチでは、デフォルトで MSDP ピアからのすべての SA 要求メッセージが採用され、アクティ ブな送信元の IP アドレスが取得されます。

ただし、MSDP ピアからの SA 要求をすべて無視するように、スイッチを設定できます。標準アクセス リストに記述されたグループのピアからの SA 要求メッセージだけを採用することもできます。アクセ ス リスト内のグループが指定された場合は、そのグループのピアからの SA 要求メッセージが受信さ れます。他のグループのピアからの他のメッセージは、すべて無視されます。

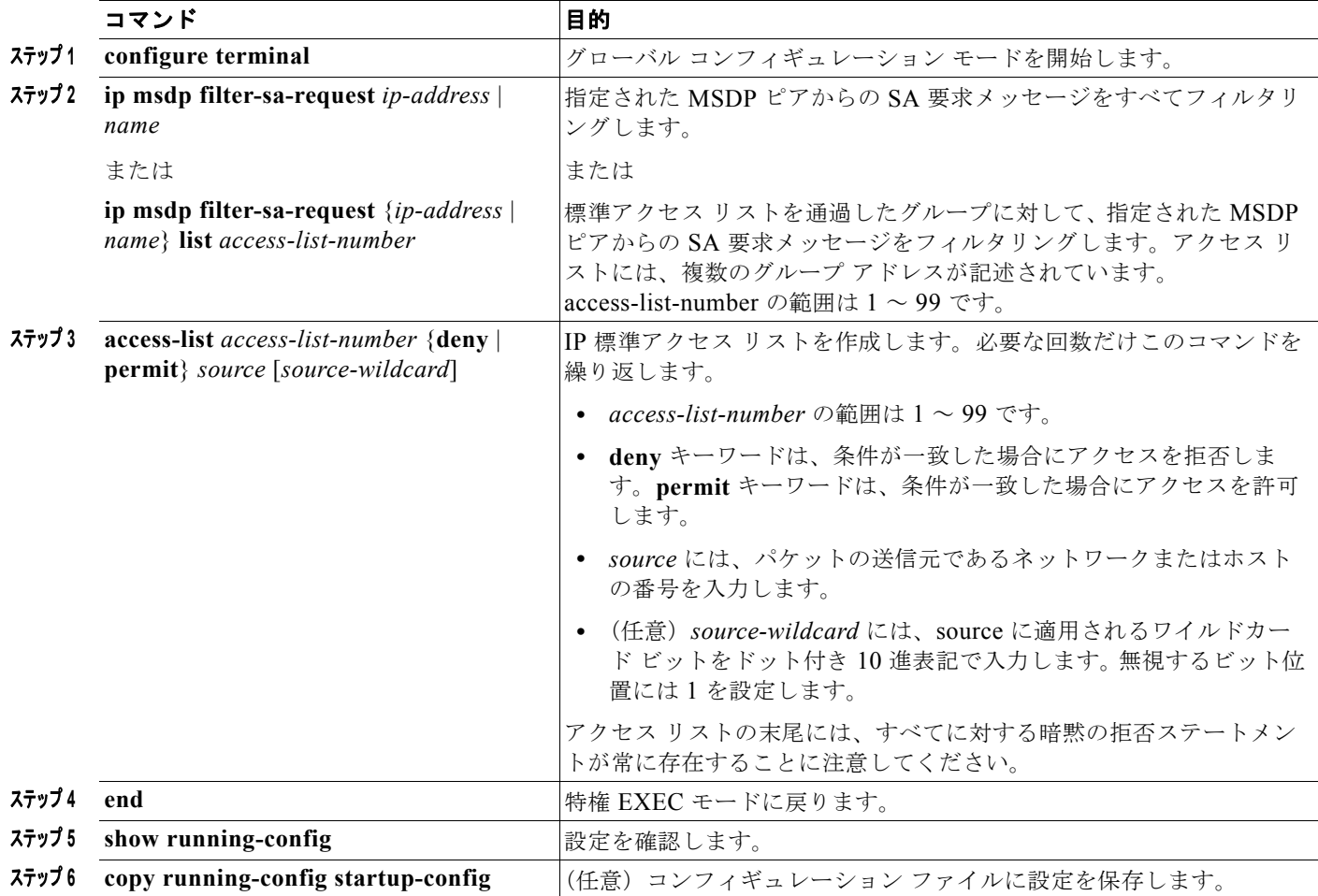

これらの方法のいずれかを設定するには、特権 EXEC モードで次の手順を実行します。この手順は任 意です。

デフォルト設定に戻すには、**no ip msdp filter-sa-request** {*ip-address* | *name*} グローバル コンフィ ギュレーション コマンドを使用します。

次に、171.69.2.2 の MSDP ピアからの SA 要求メッセージをフィルタリングするように、スイッチを 設定する例を示します。ネットワーク 192.4.22.0 の送信元からの SA 要求メッセージはアクセス リス ト 1 に合格して、受信されます。その他のすべてのメッセージは無視されます。

Switch(config)# **ip msdp filter sa-request 171.69.2.2 list 1** Switch(config)# **access-list 1 permit 192.4.22.0 0.0.0.255**

# <span id="page-10-0"></span>スイッチで転送される送信元情報の制御

デフォルトでは、スイッチで受信されたすべての SA メッセージが、すべての MSDP ピアに転送され ます。ただし、フィルタリングするか、または Time To Live (TTL; 存続可能時間)値を設定し、発信 メッセージがピアに転送されないようにできます。次の項では、この方法について説明します。

#### フィルタの使用法

フィルタを作成すると、次のいずれかの処理を実行できます。

- **•** すべての送信元とグループのペアのフィルタリング
- **•** 特定の送信元とグループのペアだけが通過するように、IP 拡張アクセス リストを指定
- **•** ルート マップの一致条件に基づくフィルタリング

フィルタを適用するには、特権 EXEC モードで次の手順を実行します。この手順は任意です。

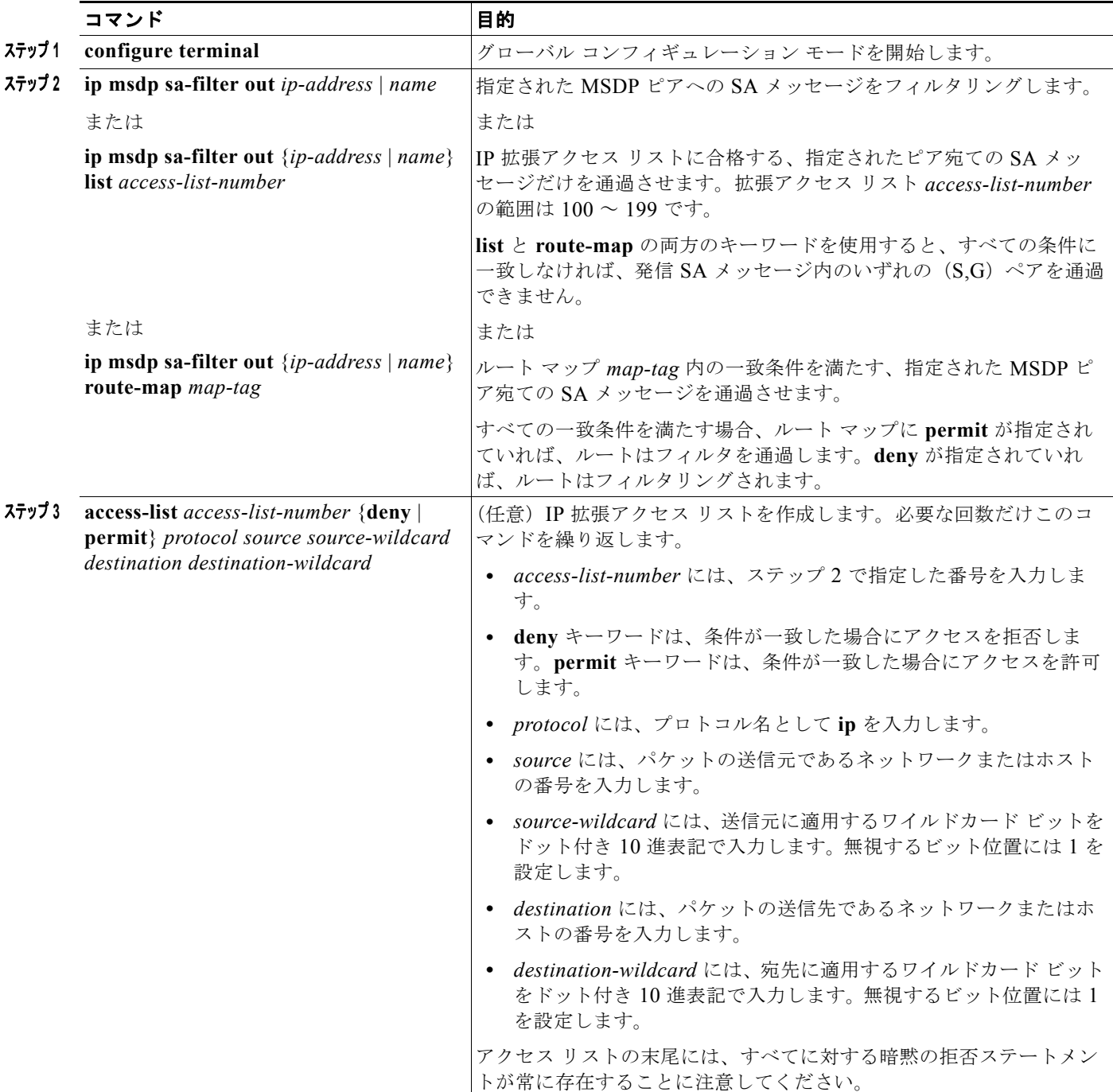

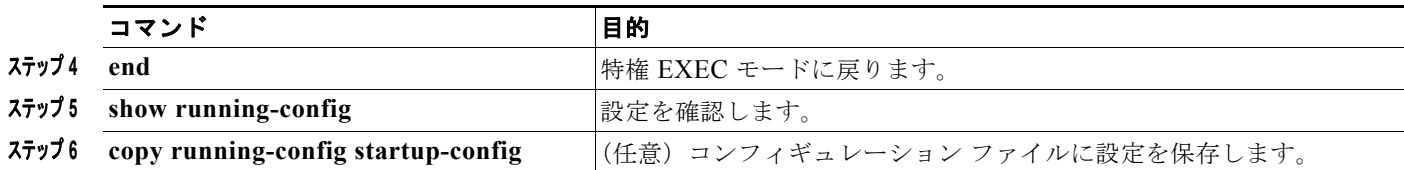

フィルタを削除するには、**no ip msdp sa-filter out** {*ip-address* | *name*} [**list** *access-list-number*] [**route-map** *map-tag*] グローバル コンフィギュレーション コマンドを使用します。

次に、アクセス リスト 100 を通過する (S,G) ペアだけが SA メッセージに格納され、 *switch.cisco.com* という名前のピアに転送されるように設定する例を示します。

Switch(config)# **ip msdp peer switch.cisco.com connect-source gigabitethernet1/0/1** Switch(config)# ip msdp sa-filter out switch.cisco.com list 100 Switch(config)# **access-list 100 permit ip 171.69.0.0 0.0.255.255 224.20 0 0.0.255.255**

#### **SA** メッセージに格納されて送信されるマルチキャスト データの **TTL** による制限

TTL 値を使用して、各送信元の最初の SA メッセージにカプセル化されるデータを制御できます。IP ヘッダー TTL 値が *ttl* 引数以上であるマルチキャスト パケットだけが、指定された MSDP ピアに送信 されます。たとえば、内部トラフィックの TTL 値を 8 に制限できます。他のグループを外部に送信す る場合は、これらのパケットの TTL を 8 より大きく設定して送信する必要があります。

TTL しきい値を確立するには、特権 EXEC モードで次の手順を実行します。この手順は任意です。

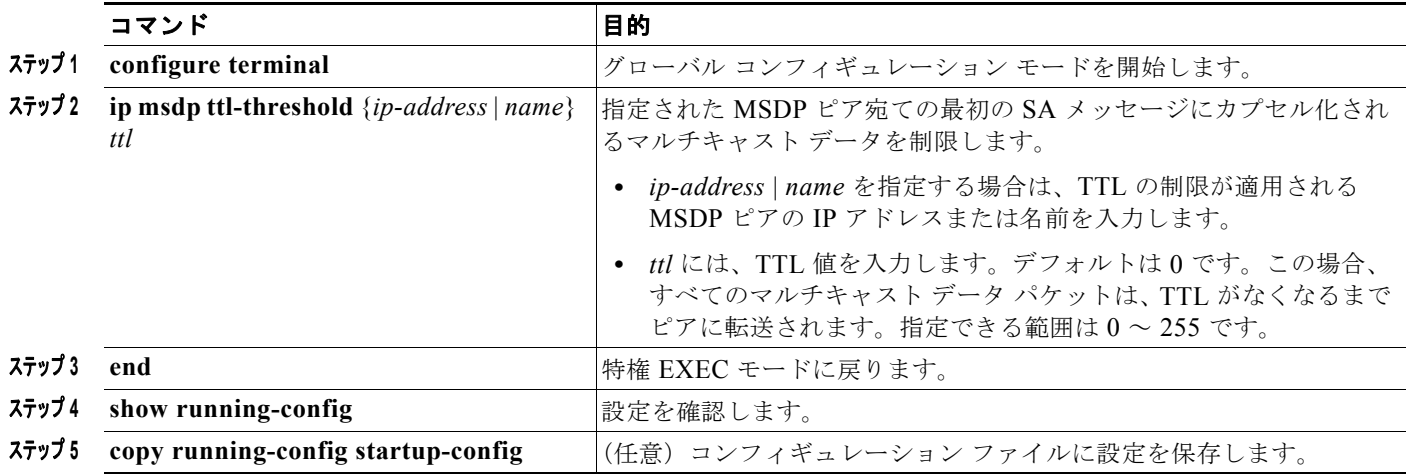

デフォルト設定に戻すには、**no ip msdp ttl-threshold** {*ip-address* | *name*} グローバル コンフィギュ レーション コマンドを使用します。

# <span id="page-12-0"></span>スイッチで受信される送信元情報の制御

デフォルトでは、スイッチは、MSDP の RPF ピアによって送信されたすべての SA メッセージを受信 します。ただし、着信 SA メッセージをフィルタリングし、MSDP ピアから受信する送信元情報を制御 できます。つまり、特定の着信 SA メッセージを受信しないようにスイッチを設定できます。

次のいずれかの処理を実行できます。

- **•** MSDP ピアからのすべての着信 SA メッセージのフィルタリング
- **•** 特定の送信元とグループのペアが通過するように、IP 拡張アクセス リストを指定
- **•** ルート マップの一致条件に基づくフィルタリング

フィルタを適用するには、特権 EXEC モードで次の手順を実行します。この手順は任意です。

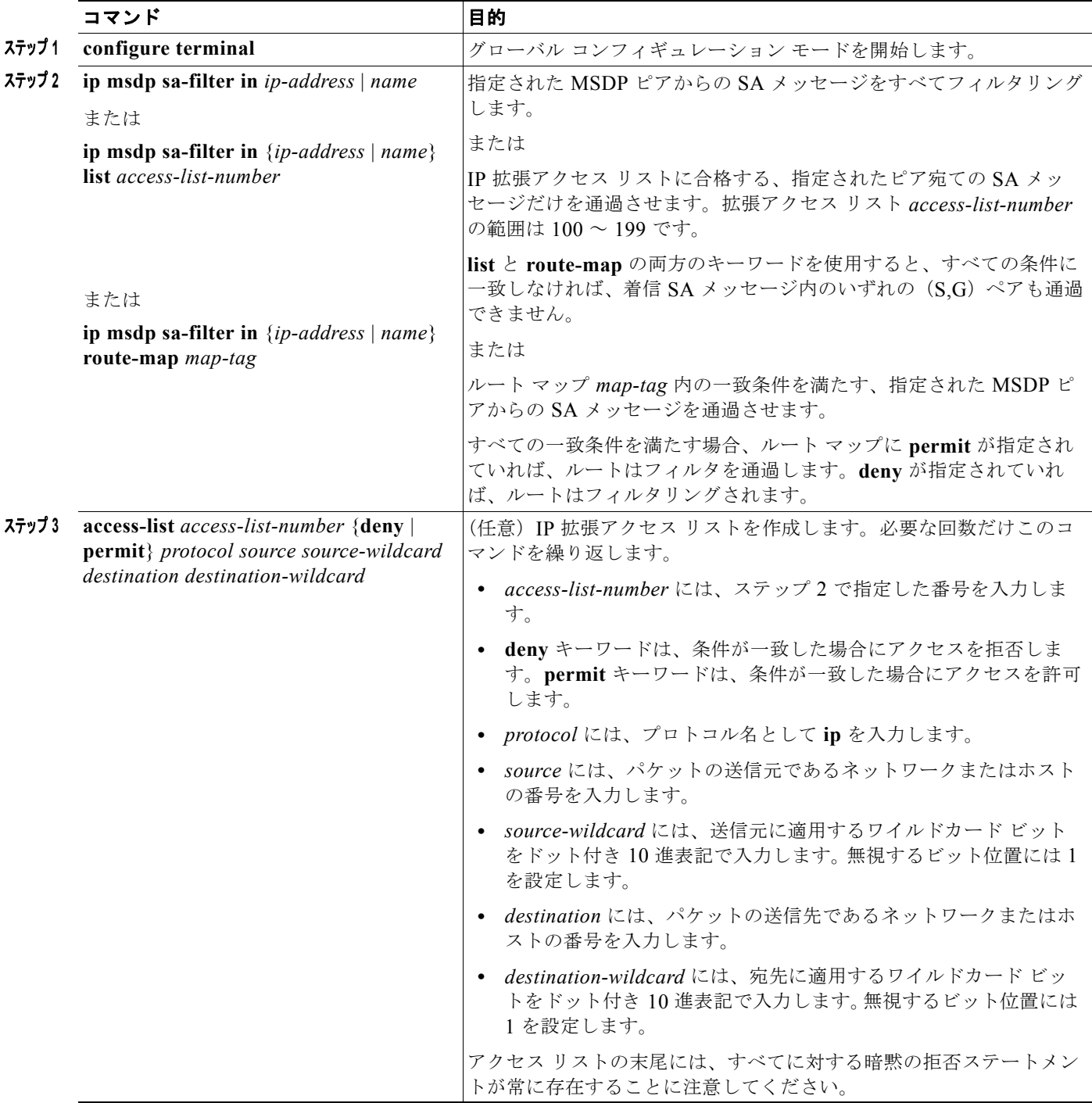

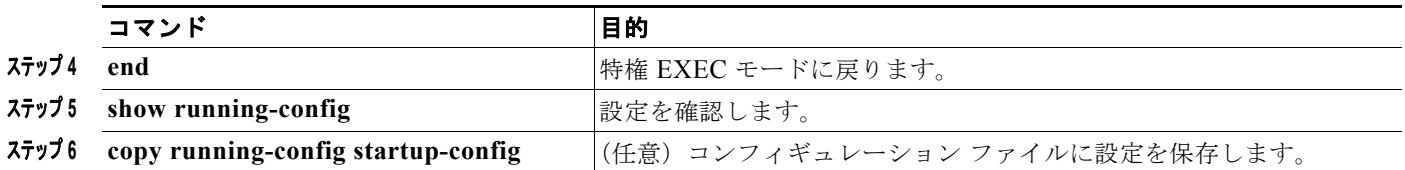

フィルタを削除するには、**no ip msdp sa-filter in** {*ip-address* | *name*} [**list** *access-list-number*] [**route-map** *map-tag*] グローバル コンフィギュレーション コマンドを使用します。

次に、*switch.cisco.com* という名前のピアからのすべての SA メッセージをフィルタリングする例を示 します。

Switch(config)# **ip msdp peer switch.cisco.com connect-source gigabitethernet1/0/1** Switch(config)# **ip msdp sa-filter in switch.cisco.com**

# <span id="page-14-0"></span>**MSDP** メッシュ グループの設定

MSDP メッシュ グループは、MSDP によって完全なメッシュ型に相互接続された MSDP スピーカーの グループです。メッシュ グループ内のピアから受信された SA メッセージは、同じメッシュ グループ 内の他のピアに転送されません。したがって、SA メッセージのフラッディングが削減され、ピア RPF フラッディングが簡素化されます。ドメイン内に複数の RP がある場合は、**ip msdp mesh-group** グ ローバル コンフィギュレーション コマンドを使用します。特に、ドメインを越えて SA メッセージを 送信する場合に使用します。単一のスイッチに複数のメッシュ グループを(異なる名前で)設定でき ます。

メッシュ グループを作成するには、特権 EXEC モードで次の手順を実行します。この手順は任意です。

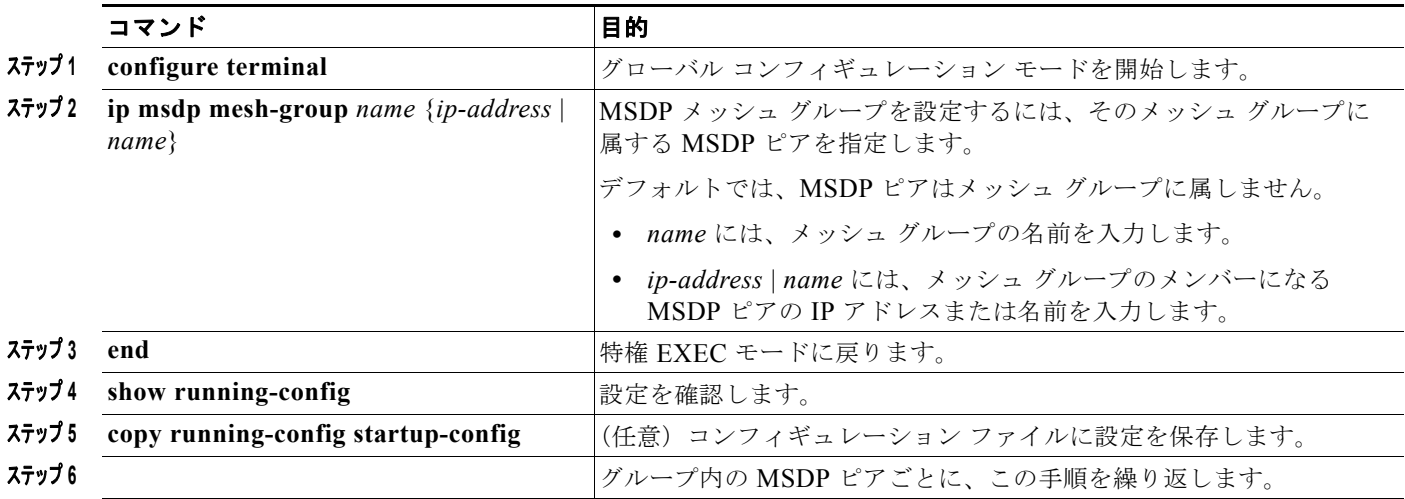

メッシュ グループから MSDP ピアを削除するには、**no ip msdp mesh-group** *name* {*ip-address* | *name*} グローバル コンフィギュレーション コマンドを使用します。

# <span id="page-14-1"></span>**MSDP** ピアのシャットダウン

複数の MSDP コマンドが設定された単一のピアをアクティブにしない場合は、ピアをシャットダウン してから、あとで起動できます。ピアがシャットダウンすると、TCP 接続が終了し、再起動されませ ん。ピアの設定情報を保持したまま、MSDP セッションをシャットダウンすることもできます。

コマンド インファイン 国的 **ステップ1 configure terminal** オンコンジェーバル コンフィギュレーション モードを開始します。 ステップ **<sup>2</sup> ip msdp shutdown** {*peer-name* | *peer address*} 設定情報を保持したまま、指定された MSDP ピアを管理上のシャット ダウン状態にします。 *peer-name* | *peer address* を指定する場合は、シャットダウンする MSDP ピアの IP アドレスまたは名前を入力します。 **ステップ3 end** 2000 and the state of the two 特権 EXEC モードに戻ります。 ステップ4 show running-config および 設定を確認します。 **ステップ5 copy running-config startup-config |(任意) コンフィギュレーション ファイルに設定を保存します。** 

ピアをシャットダウンするには、特権 EXEC モードで次の手順を実行します。この手順は任意です。

ピアを再起動するには、**no ip msdp shutdown** {*peer-name* | *peer address*} グローバル コンフィギュ レーション コマンドを使用します。TCP 接続が再確立されます。

#### <span id="page-15-0"></span>**MSDP** への境界 **PIM DM** 領域の追加

デンス モード (DM) 領域と PIM SM 領域の境界となるスイッチに MSDP を設定します。デフォルト では、DM 領域のアクティブな送信元は MSDP に加入しません。

(注) **ip msdp border sa-address** グローバル コンフィギュレーション コマンドの使用は推奨できません。 DM ドメイン内の送信元が SM ドメイン内の RP にプロキシ登録されるように SM ドメイン内の境界 ルータを設定し、標準 MSDP 手順でこれらの送信元をアドバタイズするように SM ドメインを設定し てください。

DM 領域でアクティブな送信元の SA メッセージを MSDP ピアに送信するように境界ルータを設定す るには、特権 EXEC モードで次の手順を実行します。この手順は任意です。

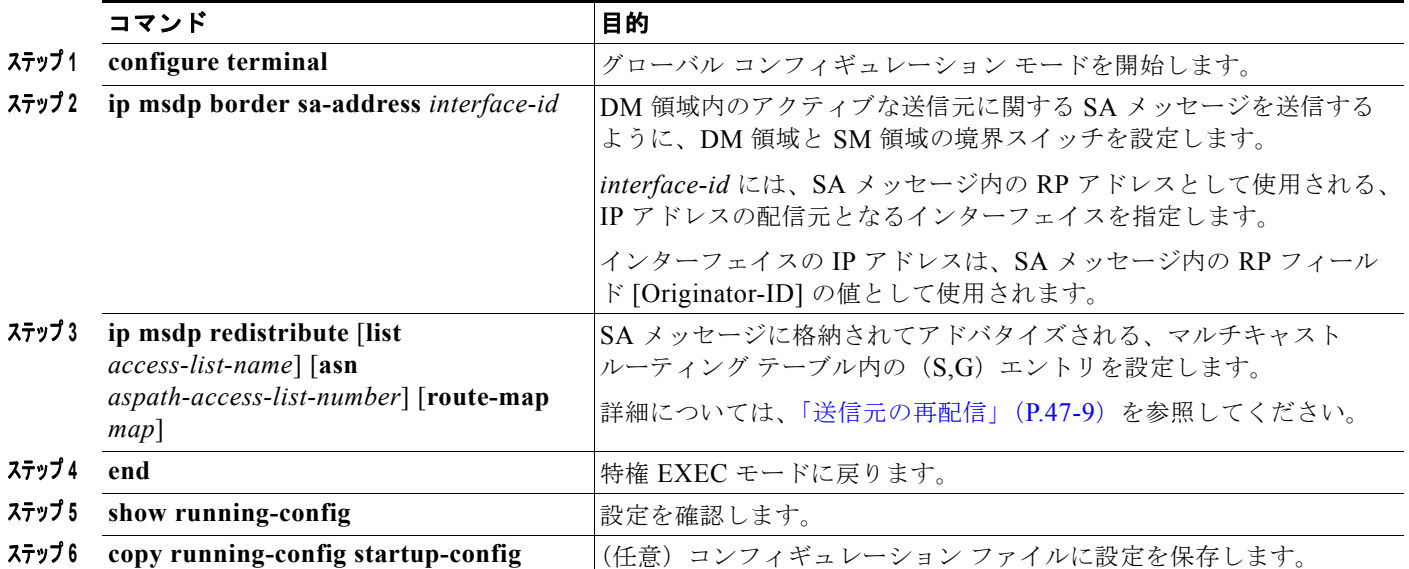

**ip msdp originator-id** グローバル コンフィギュレーション コマンドを実行すると、RP アドレスとし て使用されるインターフェイスも識別されます。**ip msdp border sa-address** と **ip msdp originator-id** の両方のグローバル コンフィギュレーション コマンドが設定されている場合、**ip msdp originator-id** コマンドから取得されたアドレスが RP アドレスを指定します。

デフォルト設定(DM 領域内のアクティブな送信元が MSDP に加入しない設定)に戻すには、**no ip msdp border sa-address** *interface-id* グローバル コンフィギュレーション コマンドを使用します。

# <span id="page-16-0"></span>**RP** アドレス以外の発信元アドレスの設定

SA メッセージの発信元である MSDP スピーカーで、インターフェイスの IP アドレスを SA メッセー ジ内の RP アドレスとして使用する場合は、送信元 ID を変更します。次のいずれかの場合に送信元 ID を変更できます。

- **•** MSDP メッシュ グループ内の複数のスイッチ上で、ローカルな RP を設定する場合
- **•** PIM SM ドメインと DM ドメインの境界となるスイッチがある場合。サイトの DM ドメインの境 界となるスイッチがあり、SM がその外部で使用されている場合は、DM の送信元を外部に通知す る必要があります。このスイッチは RP でないため、SA メッセージで使用される RP アドレスは ありません。したがって、このコマンドではインターフェイスのアドレスを指定し、RP アドレス を提供します。

SA メッセージの発信元である MSDP スピーカーで、インターフェイスの IP アドレスを SA メッセー ジ内の RP アドレスとして使用できるようにするには、特権 EXEC モードで次の手順を実行します。 この手順は任意です。

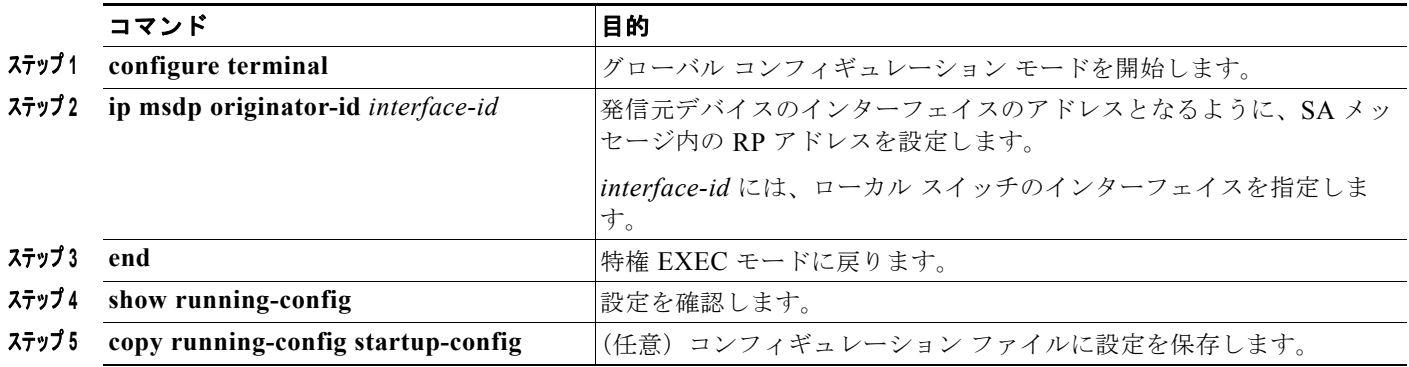

**ip msdp border sa-address** と **ip msdp originator-id** の両方のグローバル コンフィギュレーション コ マンドが設定されている場合、**ip msdp originator-id** コマンドから取得されたアドレスによって RP ア ドレスが決まります。

この方法で RP アドレスが取得されないようにするには、**no ip msdp originator-id** *interface-id* グロー バル コンフィギュレーション コマンドを使用します。

# <span id="page-17-0"></span>**MSDP** のモニタおよびメンテナンス

MSDP SA メッセージ、ピア、ステート、またはピア ステータスをモニタするには、表 [47-1](#page-17-1) に示す特 権 EXEC コマンドを 1 つまたは複数使用します。

#### <span id="page-17-1"></span>表 **47-1 MSDP** のモニタおよびメンテナンスのためのコマンド

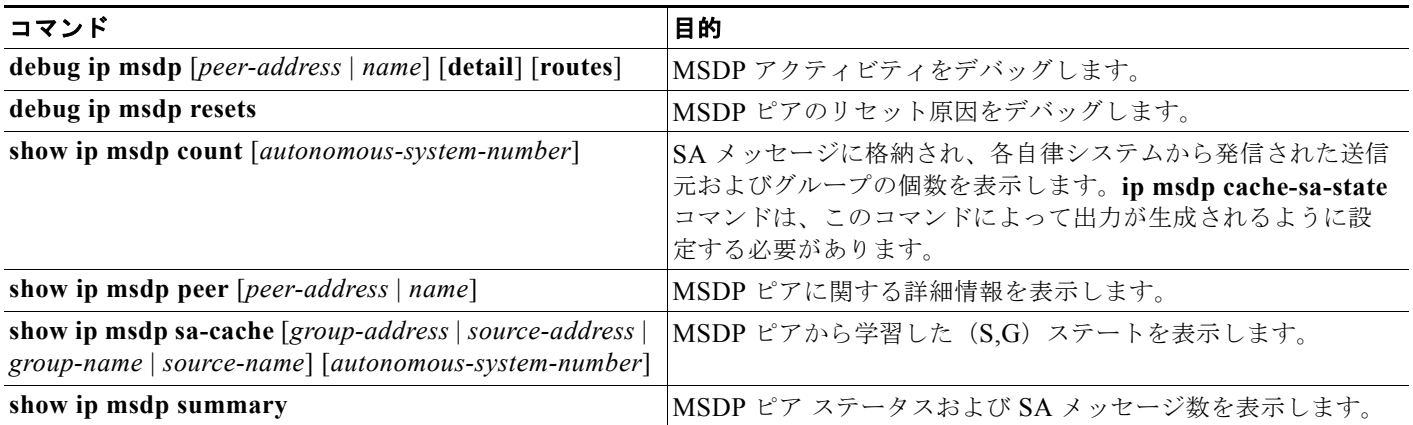

MSDP 接続、統計情報、または SA キャッシュ エントリをクリアするには、表 [47-2](#page-17-2) に示す特権 EXEC コマンドを使用します。

#### <span id="page-17-2"></span>表 **47-2 MSDP** 接続、統計情報、または **SA** キャッシュ エントリをクリアするためのコマンド

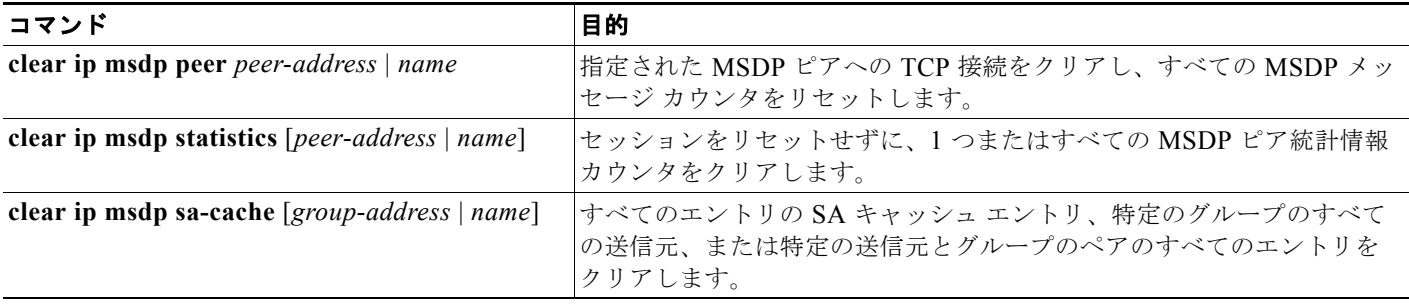